## **Kurzanleitung zur Anzeige aller Wahlschein-Druckwiederholungen im Verfahren KM-Ewo:**

Suchen der Wahlschein-Druckwiederholungen über die linke Menüleiste Wahlbüro > **Änderungsprotokoll**:

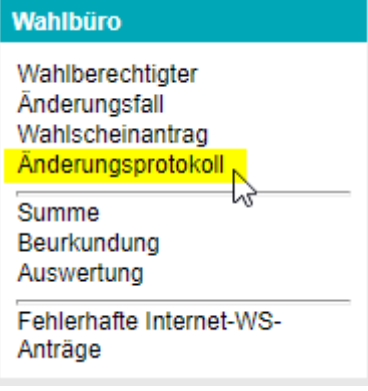

In der Suchmaske die Änderungsart "Wahlschein (Druck-Wiederholung)" auswählen und suchen

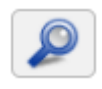

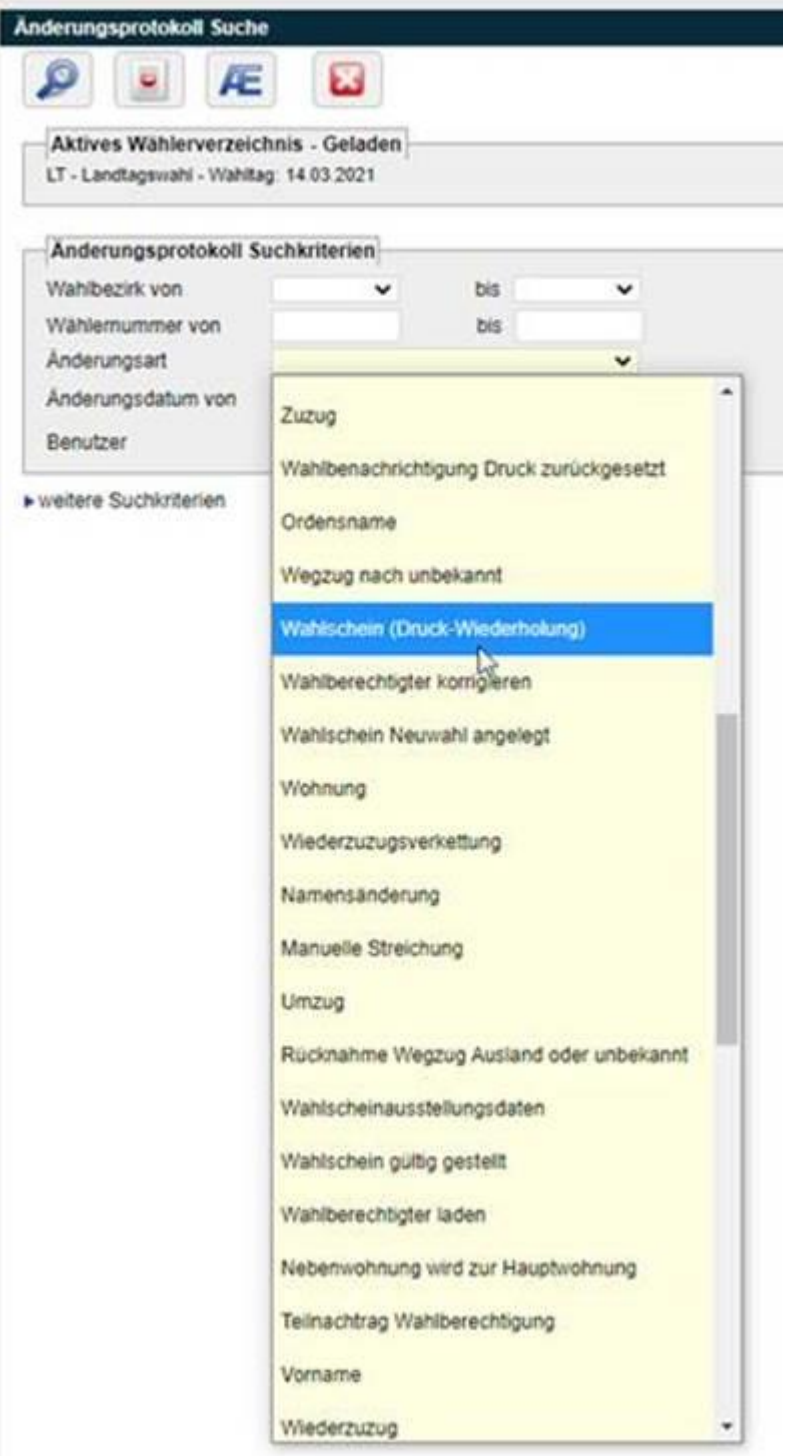

Sie erhalten eine Auflistung aller Druckwiederholungen der Wahlscheine und erkennen (1) wann diese ausgestellt wurden und (2) durch welchen Benutzer:

Anderungsprotokoll Auswahl

 $\mathbf{C}$  $\leftarrow$ لتا

Aktives Wählerverzeichnis - Geladen

LT - Landtagswahl - Wahltag: 14.03.2021

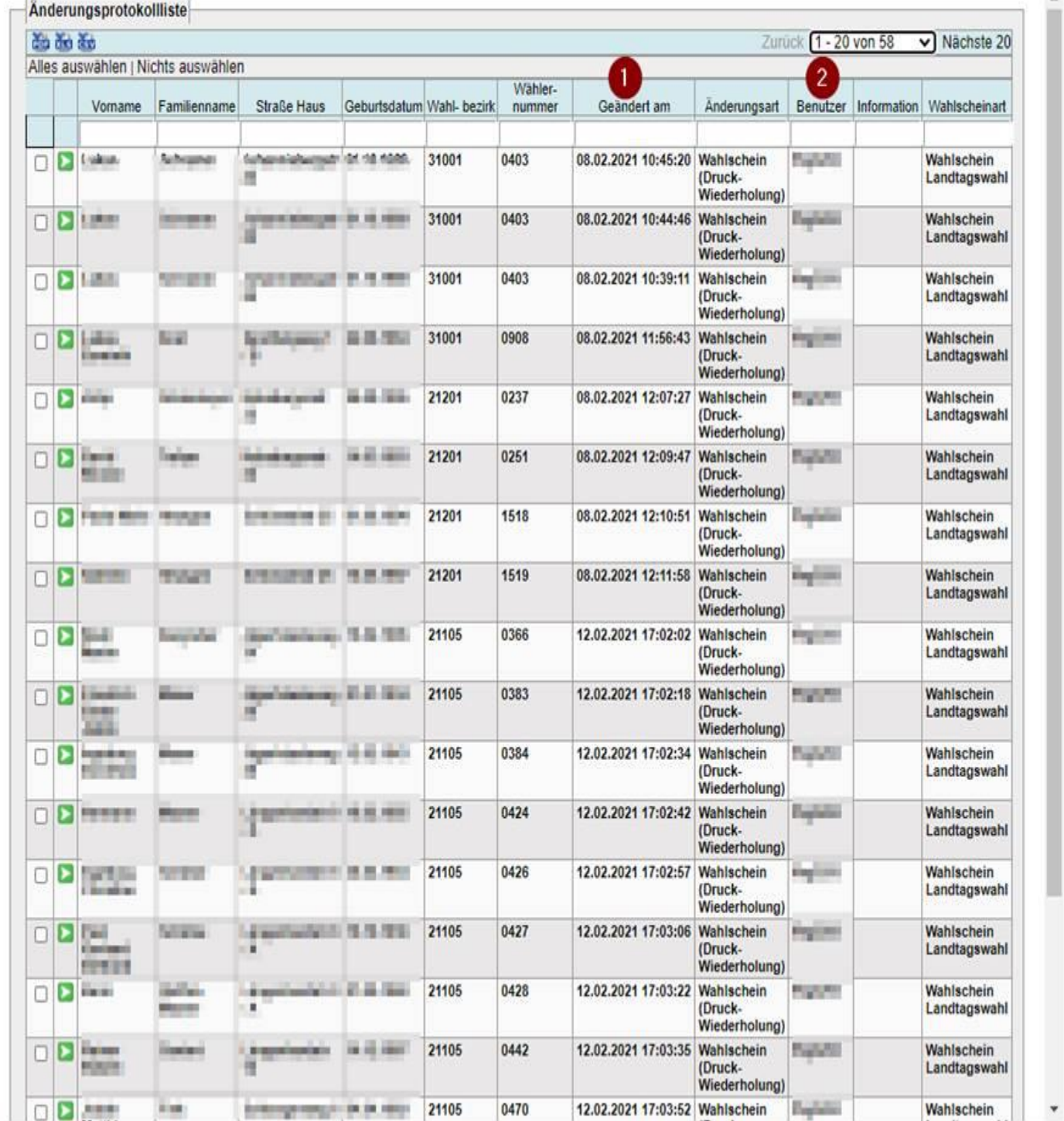

Angemeldet als: wkiv739 AGS: Startseite 44:53 Abmelden

 $\overline{\Delta}$ 

Sofern Ihre rechtliche Prüfung ergibt, dass die mehrfach versendeten Druckwiederholungen ungültig gemacht werden müssen, kann man u.a. Hinweis auf das Handbuch hinzufügen.

**Wichtig wäre mir, dass sie von der Ausstellung eines Ersatzwahlscheinantrags in Ihrer Handlungsanweisung sprechen. Dann wissen unsere Kunden auch, um welchen Vorgang es im Fachverfahren geht.**

Die Ausstellung eines Ersatzwahlscheines finden im Handbuch "Anleitung zur Bearbeitung des Wählerverzeichnisses" im **Kapitel 2.1.1.2.**

------------------------------------------------------------------------------------------------------------------------------

Dieses finden Sie wie gewohnt auf der Homepage von Komm.ONE: [https://kundenportal.komm](https://kundenportal.komm-one.net/loesungen/buergerservice/km-einwohner)[one.net/loesungen/buergerservice/km-einwohner](https://kundenportal.komm-one.net/loesungen/buergerservice/km-einwohner) > Bereich +++Landtagswahl 14.03.2021+++ > Anleitungen & Handbücher

## 2.1.1.2 Druckwiederholung, Ersatzausstellung

Klicken Sie in der Wählerauskunft im Reiter Wahlscheine auf Wahlscheine bearbeiten und markieren Sie das Kästchen vor dem ausgestellten Wahlschein:

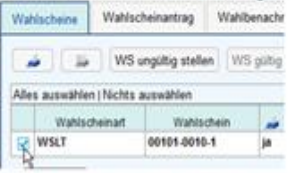

So können Sie die nachfolgenden Funktionen durchführen:

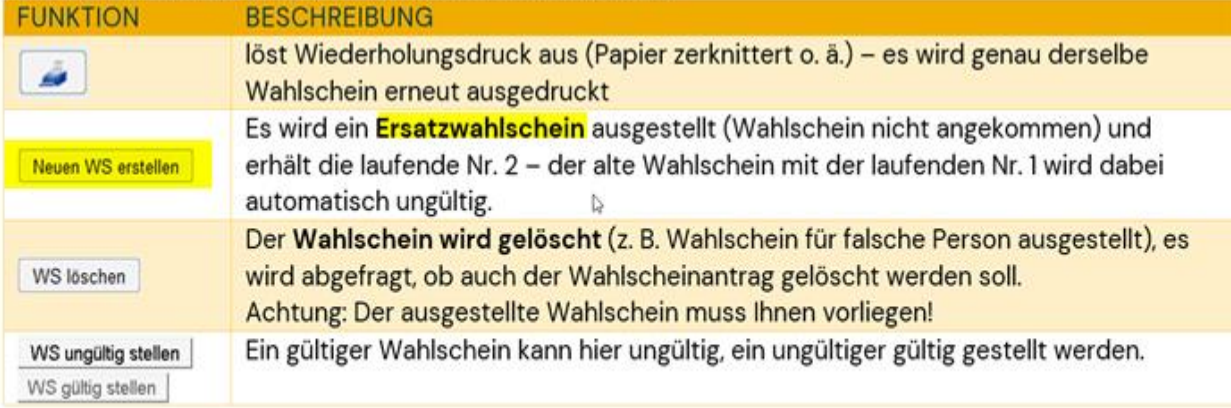